# **CRO 4-Tasten Bedienung und LCD-Anzeige :**

## **1. Allgemeine Hinweise zur Bedienung über die Tasten:**

Zur Einstellung von Parametern und zur Auswahl der verschiedenen Statusinformationen auf der 2 Zeilen \* 16 Charakter LCD-Anzeige, dienen 4 Tasten. Die Tasten sind mit **FUNC**" (Function), "<" (left), ">" (right) und "**ENTER**" (Return) bezeichnet. Die Tasten können je nach aktuellem Stand der Eingabe unterschiedliche Bedeutung haben.

Grundsätzlich gilt folgendes:

Taste "FUNC" wählt die nächste Funktion aus, ohne dass Parameter verändert werden. Diese Tasten kann immer betätigt werden, auch wenn Parameter offensichtlich verändert wurden, um diese Änderung wieder rückgängig zu machen. Auch ohne entsprechende Anzeige im LCD kann diese Taste immer betätigt werden.

Taste "<" und Taste ">" dienen hauptsächlich zur Auswahl von Einstellungen, Parametern und zur Auswahl von Statusinformationen in der LCD-Anzeige. Meistens wird er Anwender zum Gebrauch der Tasten durch die LCD-Anzeige selbst aufgefordert. Oft haben aber entsprechend der aktuellen Auswahlmöglichkeiten diese beiden Tasten keine Funktion.

Die Taste "**ENTER**" sorgt normalerweise immer dafür, dass Veränderungen von Parametern oder von ausgewählten Anzeigemodi tatsächlich vorgenommen oder ausgeführt werden. Bei dieser Taste sollte man sich also genau überlegen, ob sie tatsächlich betätigt werden soll. Auch ohne Aufforderung durch die LCD-Anzeige, kann die eben genannte Funktion meistens immer ausgeführt werden.

Grundsätzlich sei noch erwähnt, dass die Tasten etwas träge reagieren. Das bedeutet, dass nicht immer sofort die Ausführung sichtbar wird, oder dass ggf. die Taste mehrmals betätigt werden muss. Dabei sollte aber nicht hektisch auf die Tasten "herumgehämmert" werden. Wenn alle Einstellungen getätigt sind, können die Tasten abgezogen werden , da sie eigentlich nicht mehr gebraucht werden.

## **2. Allgemeine Hinweise zu LCD-Anzeige:**

Die LCD-Anzeige wird hauptsächlich zur Ausgabe von Informationen vom CRO's über den aktuellen Status und zur Einstellung von Parametern verwendet. Wenn alle Einstellungen getätigt sind, kann die LCD-Anzeige und die Tasten abgezogen werden da sie eigentlich nicht mehr gebraucht werden. Alternativ können die Ausgaben die

normalerweise auf der LCD-Anzeige erscheinen , mit Hilfe eines geeigneten Programms über die V24 Schnittstelle an einen PC umgeleitet werden.

Grundsätzlich können alle Anzeigen der LCD-Anzeigenauch auf eine PC erfolgen, wenn das Programm CROCON.EXE benutzt wird. Es ist ein voller Ersatz der LCD-Anzeige .

## **2.1 Betriebsarten der LCD-Anzeige**

Es gibt grundsätzlich drei Anzeigemodi. Einmal die Standardanzeige, die die wichtigsten Informationen über den laufenden Betrieb geben. Zum zweiten Anzeigen, die zusätzliche Statusinformationen über bestimmte Betriebszustände während des normalen Einsatzes geben. Zum dritte gibt es Anzeigen, die sich mit den grundsätzlichen Einstellungen des CROs befassen. Hier werden wieder 2 Gruppen unterschieden.

Darüber hinaus gibt es Anzeigen, die während des Startens des CRO's und während der Synchronisierungsphasen, Aufschluss über die Betriebsbereitschaft oder über die aktuelle Softwareversion geben.

## **2.2 Systemmeldung:**

Die Systemmeldung zeigt die aktuelle Softwareversion an und informiert über das Copyright der Entwickler.

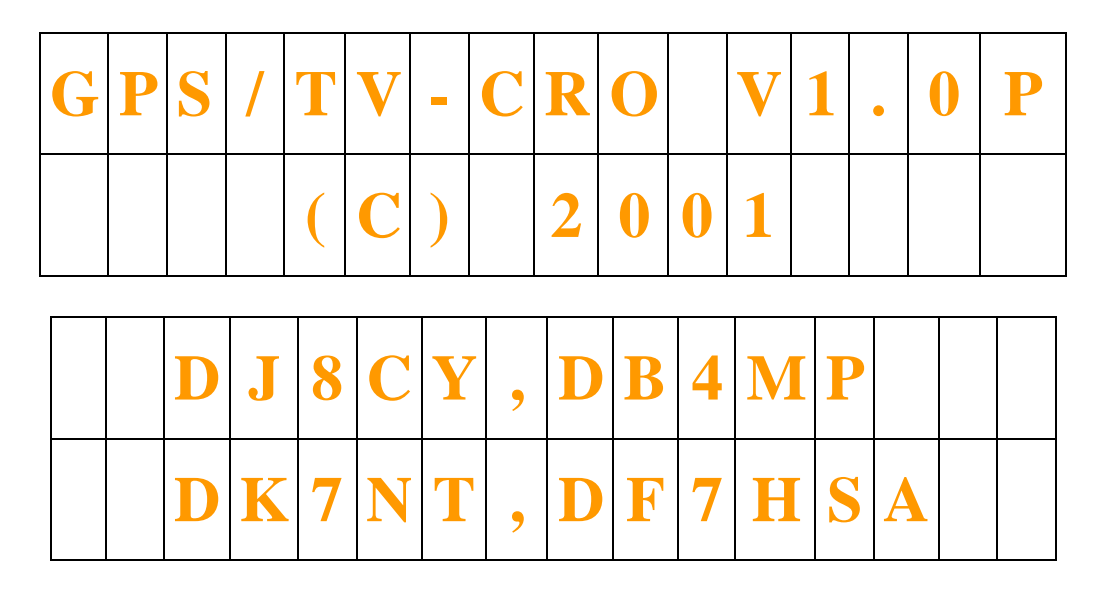

## **2.3 Warm-up Meldung:**

Um dem Oszillator nach dem Einschalten Zeit zum thermischen Einschwingen zu geben, ist eine Wartezeit vorgesehen. Erst nach Ablauf der Wartezeit wird das Messwert des CRO's aktiviert. Die Wartezeit ist einstellbar. Während der Wartezeit wird der Stand des Warm-upzählers auf der LCD-Anzeige angezeigt. Mit der Taste **FUNC** kann in den Programmiermodus umgeschaltet werden.

#### **Derzeit ist diese Funktion aus Zeitgründen deaktiviert.**

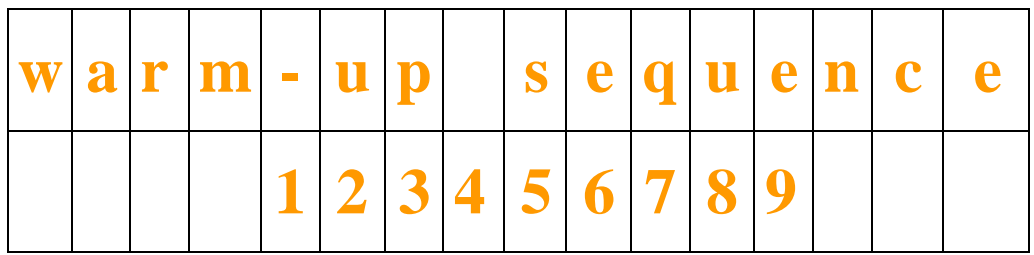

## **2.4 Referenzfrequenz- und Oszillatorfrequenz-Test:**

Zur Überprüfung der fehlerfreien Verfügbarkeit des GPS oder TV Referenzsignals und der Verfügbarkeit des Oszillatorssignals des zu kontrollierenden oder zu messenden Oszillators, ist eine Überwachungsfunktion vorhanden. Diese Überwachungsfunktion wird jedes Mal aufgerufen, wenn eine Neusynchronisierung beider Signale durchgeführt werden muß. Sie dauert etwa 5 Sekunden.

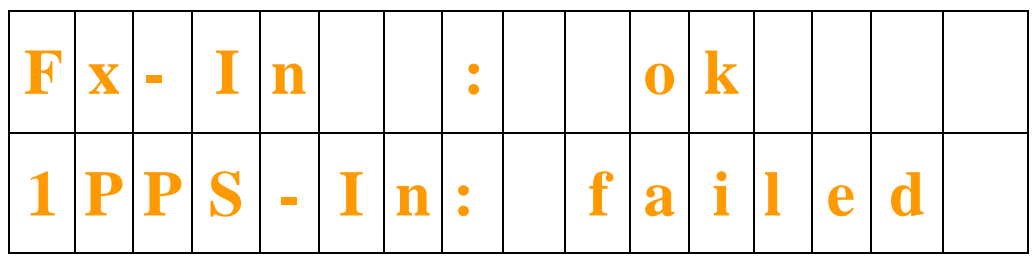

Mit Fx ist immer der Eingang oder die Frequenz des zu regelnden Oszillators benannt. In der zweiten Zeile steht entweder **1PPS-In** bei GPS als Referenz oder **VSYNC-In** bei TV als Referenz. Ist das entsprechende Signal zur Auswertung geeignet, wird "ok" angezeigt, ist es nicht oder nicht in ausreichender Qualität verfügbar wird **failed**" angezeigt. Nur wenn beide Signal "ok" sind, kann eine Nachregelung erfolgen.

## **2.5 Referenzfrequenz- und Oszillatorfrequenz-Synchronisierung:**

Wenn beide Signale zur Auswertung verfügbar sind, muss für das einwandfreie Arbeiten und zur optimale Ausnutzung des Dynamikbereiches des Phasenzählers, ein bestimmter Abstand der relevanten Flanken zur Phasenzählung hergestellt werden. Da das Referenzsignal in keinem Fall verändert werden kann, darf nur die Phase des geteilten 1Hz Signals des Oszillatorfrequenz verschoben werden. Diese Synchronisierung dauert je nach Referenz und aktueller Qualität der Signale unterschiedlich lang, sollte aber spätestens nach 10 Sekunden beendet sein.

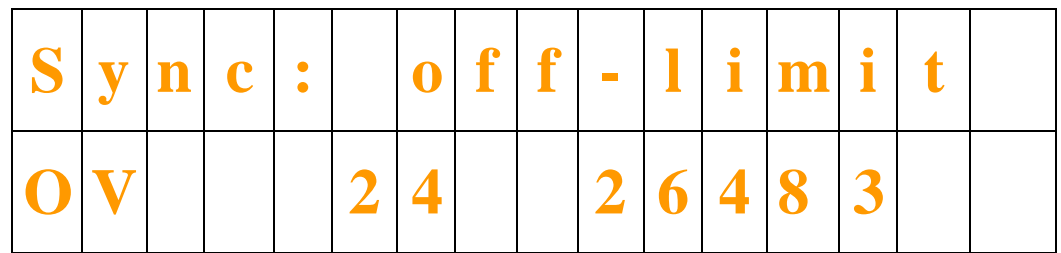

In der ersten Zeile kann entweder "off-limit" bei Phasenlage außerhalb des brauchbaren Bereichs oder "in-limit" bei Phasenlage innerhalb des brauchbaren Bereiches sichtbar sein. In der zweiten Zeile ist "OV" für Overflow sichtbar, wenn der gerade gemessene Phasenwert den Phasenzähler (22 bit) zum Überlaufen gebracht hat. Wenn kein Überlauf erfolgt, ist dort nichts zu sehen. Die erste Zahl von links (hier 24) gibt den Wert des Phasenzählers von bit 16 bis bit 21 an. Die zweite Zahl ist er Phasenzählerwert von bit 0 bis bit 15. Nur dieser Bereich von +-32756 kann vom Phasenzähler verarbeitet werden und entspricht dem vollen Dynamikbereich des Messwerks. Normalerweise sind die hier angezeigten Werte für den Anwender ohne größere Bedeutung.

## **2.6 Standardanzeige**

Die Standardanzeige ist die Anzeige die hauptsächlich im Normalbetrieb benutzt wird. Sie gibt Aufschluss über den aktuellen Stand des Messwerkes und über den Stand der erreichten Genauigkeit.

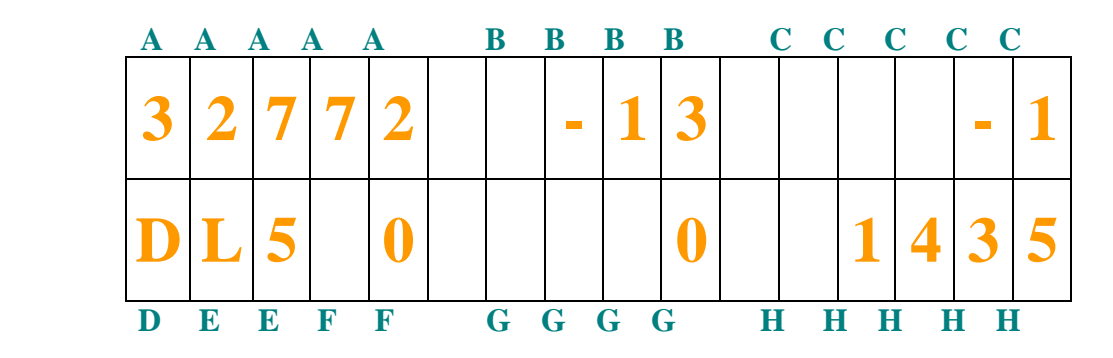

- **A:** Phasencounterwert (**absDiff)**
- **B:** Differenz des aktuellen Phasencounterwertes zum Startwert des Phasencounters. (**Diff**).
- **C:** Differenz des aktuellen Phasencounterwertes zum vorhergehenden Phasen counterwertes (**dDIFF**).
- **D:** Information über den Wert der derzeit über die V24 Schnittstelle bei Diff im Tool Online/Offlineanalyse angezeigt wird.
- **E:** Information über die aktuelle Genauigkeitsklasse.
- **F:** Statischer Zähler der schweren Fehler des Phasencounterwertes.
- **G:** Statischer Zähler der leichten Fehler des Phasencounterwertes.
- **H:** Laufzeitzähler der aktuellen Messung in Sekunden.
- zu **A:** Phasencounterwert bezogen auf letzten Neustart. Wertebereich 0—65536, sollte nie 0 oder 65536 erreichen. Beim Anschlag bei 0 oder 65536 erfolgt neue Synchronisierung.
- zu **B:** Kann negative oder positive Werte erreichen.
- zu **C:** Kann negative oder positive Werte erreichen.
- zu D: Wenn während der Standardanzeige die Taste "ENTER" betätigt wird, werden in aufsteigender Reihenfolge nacheinander nachstehende Funktionen ausgewählt und durch entsprechende Buchstaben signalisiert:

**(leer):** absDiff ohne Korrektur bei Neustart

- **N :** Genauigkeit der 1. Regressionsrechnung multipliziert mit 1\*10e12.
- **M** : Genauigkeit der 2. Regressionsrechnung multipliziert mit 1\*10e12.
- **D** : Diagnosefunktion gibt Hinweise über letzten Neustart (Grund, etc.).
- 0: after start
- 1: count limit reached
- 2: dynamic area limit reached
- 3: normal with prec100
- 4: no DAC control
- 5: refok  $!= 2$  1st
- 6: refok  $!= 2$  2nd
- 7: too many ld\_errors

8: notbremse

- 9: due to 2nd regression value
- zu **E:** Information über die aktuelle Genauigkeitsklasse.

L0: Keine Bewertung während Mindestwartezeit (innerhalb **minwait**).  $L1: > 1*10e-9$ L2: zwischen 5\*10e-10 und 1\*10e-9. L3: zwischen 1\*10e-10 und 5\*10e-9. L4: zwischen 5\*10e-11 und 1\*10e-10. L5: zwischen 1\*10e-11 und 5\*10e-11. L6: <1\*10e-11

- zu **F:** Zeigt extreme Abweichungen der Differenz des Phasenzählers zwischen zwei Messungen. Werden 15 schwere Fehler unmittelbar nacheinander ermittelt, erfolgt eine Neusynchronisierung. In der On-Line/Off-Line Analyse wird dieser Fehler mit einem blauem Strich markiert.
- zu **G:** Zeigt leichtere Abweichungen der Differenz des Phasencounters . Das Limit kann mittels der Einstellung "**jitter**" vom Anwender gewählt werden. Hier kann eine Aussage über die Qualität des Referenzsignal gemacht werden . Je weniger Störungen der Zähler anzeigt, um so besser ist das Referenzsignal. In der On-Line/Off-Line Analyse wird dieser Fehler mit einem grünem Strich markiert.
- zu **H:** Bei jedem Neustart wird der Laufzeitzähler neu bei 0 gestartet.

## **2.7 Anzeige von zusätzlichen Stausinformationen:**

Um zusätzliche Statusinformationen zur Standardanzeige zu bekommen, kann während des normalen Betriebes die Taste "<" oder ">" betätigt werden. Der Messvorgang wir dabei nicht unterbrochen, sondern es wird nur eine andere Darstellungsweise bestimmter Parameter gewählt. Bei jedem Betätigen der Taste "<" oder ">" wird die nächste Darstellungsweise ausgewählt.

#### **2.7.1 Anzeige der aktuellen Genauigkeit in exponentieller Schreibweise:**

Durch Betätigung der Taste "**>**" wird die unten aufgeführte Darstellungsweise gewählt. In der oberen Zeile die mit 1: gekennzeichnet ist findet die berechnete Genauigkeit der 1. Regressionsrechnung seit dem letzten Start. In er zweiten Zeile findet man die mit 2: gekennzeichnet Berechnung der 2. Regressionsrechnung sofern sie aktiviert ist. Ist sie nicht aktiviert, erscheint dort dann " not activated". Anstelle der 2: ist innerhalb der ersten 3 Minuten die Zechenfolge "— "zu sehen. Da innerhalb der ersten 3 Minuten nach Neustart die 2. Regressionsberechnung noch erheblich ungenau ist und etwas Zeit für das Einschwingen braucht, weisen diese Zeichen auf diesen Zustand hin.

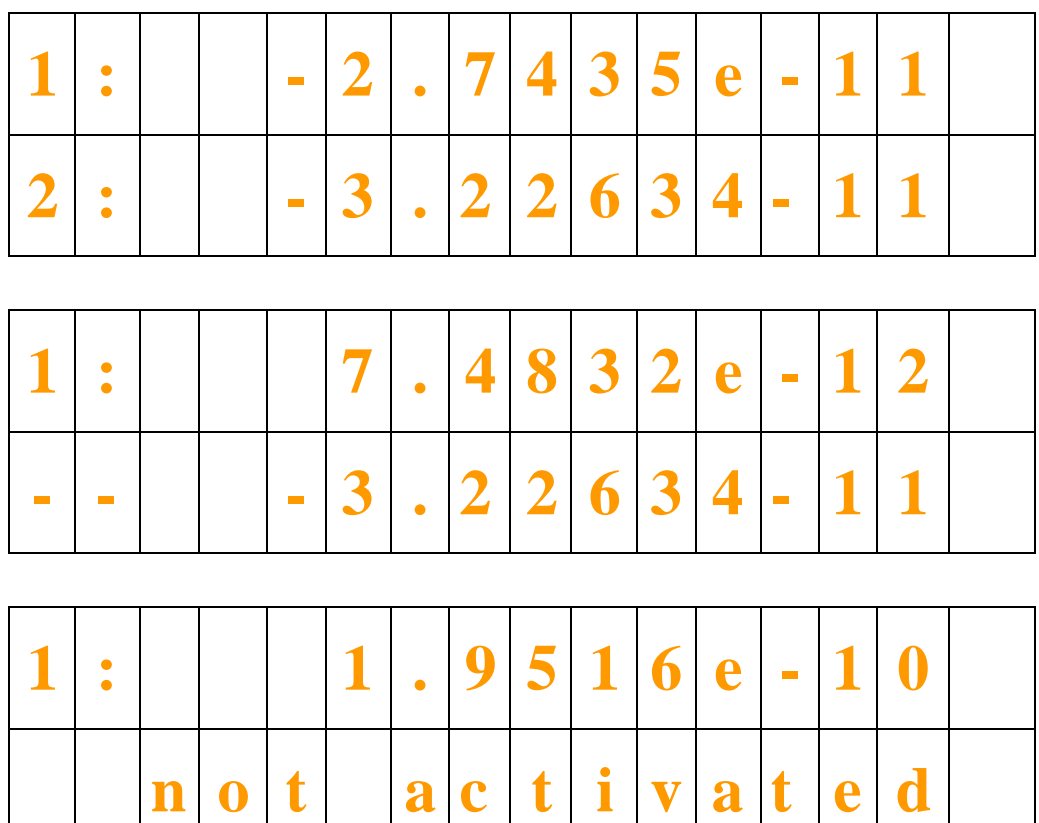

Erwähnt sei hier noch, dass beide Präzisionswerte das Produkt aus errechneter Präzision multipliziert dem Präzisionsfaktor **p\_factor** ist.

## **2.7.2 Regressions Slope-Anzeige zu Testzwecken :**

Durch weiteres Betätigung der Taste "**>**" wird nach der oben beschriebener Anzeige ein zu Testzwecken gewählte Darstellung angezeigt. Dabei ist in der ersten Zeile die Steigung der 1. Regressionsrechnung zu sehen (mit "slope" bezeichnet) und in der 2. Zeile nochmals die zugehörige errechnete Genauigkeit.

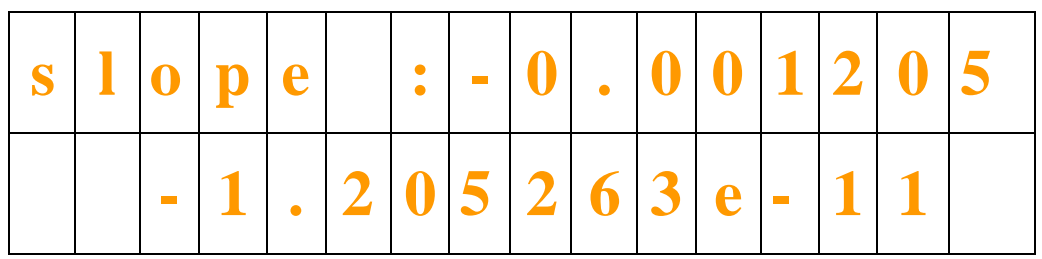

## **2.7.3 Default Setup :**

Zum Einstellen von Defaultwerten z.B. nach dem ersten Einschalten kann mit Taste "**>**" von vorheriger Anzeige aus, eine Vorbesetzung aller Einstellungen gemacht werden. Es erscheint zunächst die Anzeige wie unten sichtbar. Nach Betätigung der Taste "ENTER" sind alle eventuell vorher gemachten Einstellungen mit Standardwerten überschrieben.

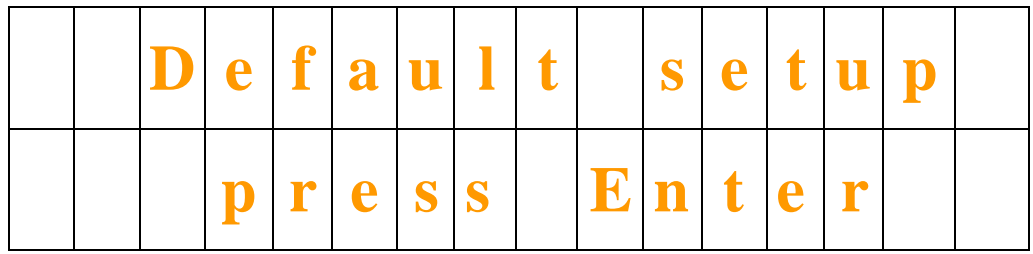

## **2.7.4 Softstart :**

Gelegentlich ist es zweckmäßig ohne neue Synchronisierung den Phasenzähler zurückzusetzen. Von vorheriger Anzeige aus kann diese Funktion mit der Taste ">" ausgewählt werden. Nach Betätigung von Taste "ENTER" wir der Softstart ausgeführt.

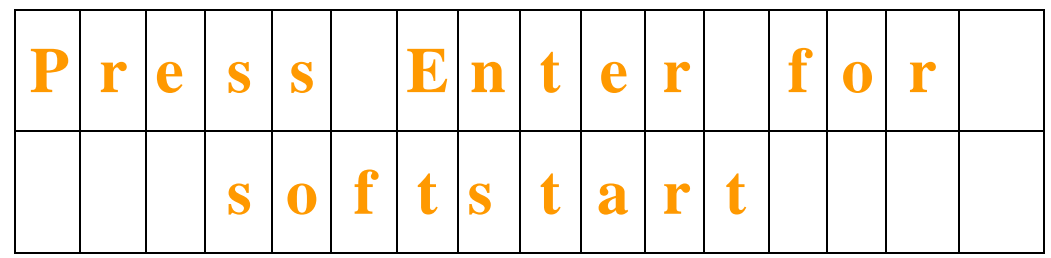

#### **2.7.5 100 Sekunden Loop ein/ausschalten :**

Zum Einstellen des Oszillators , der normalerweise nicht nahe genug auf an der Sollfrequenz liegt, ist eine wiederkehrende 100 Sekunden lange Messzeit nützlich. Dabei wird die DAC Spannung in die Mitte des Abstimmbereiches gestellt (2.5V) . Von vorheriger Anzeige aus kann mit der Taste ,>" diese Funktion ausgewählt werden. Nach Betätigung von Taste "ENTER" wir die 100 Sekunden Loop eingeschaltet.

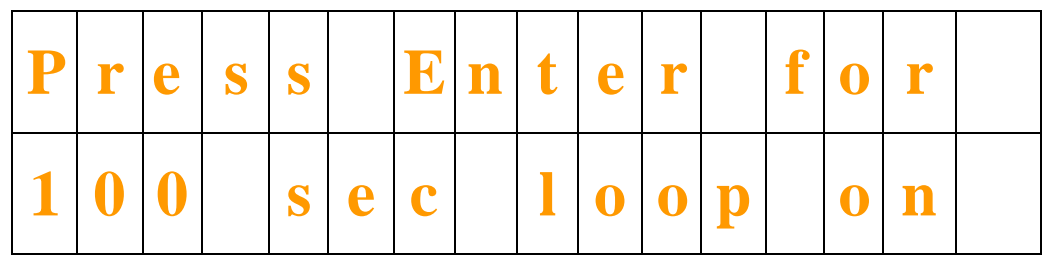

Damit man optisch erkennen kann, dass eine besondere Betriebsart ausgewählt ist, erscheint als erstes Zeichen in der zweiten Zeile der Bustabe "S".

Ausschalten kann man die Loop auf gleiche Weise, da beim nächsten Aufruf die unten aufgeführte Meldung erscheint.

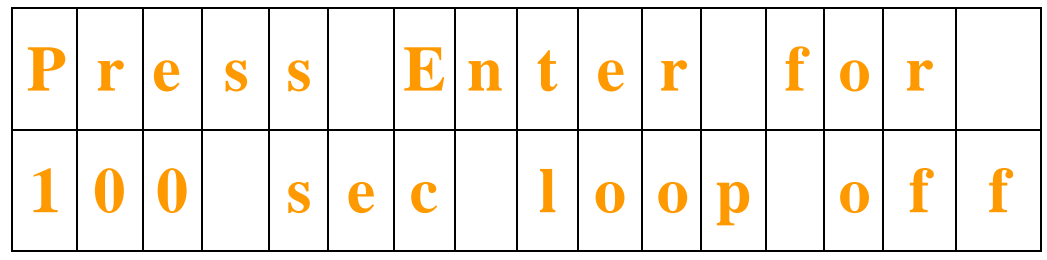

Während die 100 Sekunden Loop läuft, sind auf dem Bildschirm des On-Line Analyseprogramms eine Art Sägezahn sichtbar. Je nach Ablage der Oszillatorfrequenz nach oben oder unten bezüglich der Sollfrequenz, sind die Zacken nach oben oder unten gerichtet. Man muss nun versuchen die Steigung der Zacken so flach wie möglich zu bekommen. Dazu muss der Trimmer im Oszillator verstellt werden.

## **2.7.6 Zurück zur Normalanzeige :**

Das nächste Betätigen der Taste ">" schaltet die normale Statusanzeige wieder ein. Bei Benutzung der Taste "<" erfolget die Auswahl der diversen Anzeigen in umgekehrter Reihenfolge rückwärts.

## **2.8 Allgemeines zu Systemeinstellungen :**

Damit der CRO richtig arbeitet, sind eine Reihe von Einstellungen notwendig. Ausgehend von der Default Einstellung (siehe 2.7.3), müssen einige grundsätzliche Voreinstellungen vorgenommen und darüber hinaus eine Art Tuning durchgeführt werden. Je nach Oszillatortyp sind unterschiedliche Parameter nötig. Zum Einstellen dieser Parameter wird der normale Anzeigemodus verlassen. Das Messwerk läuft dabei weiter, es ist aber nicht vorhersehbar in wieweit Modifikationen oder der Aufruf an sich , die Messung beeinflusst. Deshalb ist danach ein Kaltstart des CRO's zu empfehlen oder wenigsten der nächste automatische Neustart abzuwarten.

Es gibt zwei Gruppen von Anzeigen die Voreinstellungen betreffen. Einmal sind es Informationen , die nur dargestellt werden und nicht verändert werden können. Diese Informationen sind ein Ergebnis bestimmter Voreinstellungen und daraus resultierender Berechnungen . Diese Anzeigen sind in die Gruppe "**STATUS**" einzuordnen.

Zum anderen gibt es Anzeigen die Parameter betreffen, die vom Anwender zu beliebigen Zeitpunkten verändert werden können. Diese Gruppe wird mit "SETUP" bezeichnet.

Ausgehend von der normalen Standarddarstellung erscheint nach Betätigung der Taste "**FUNC"** nachfolgende Anzeige:

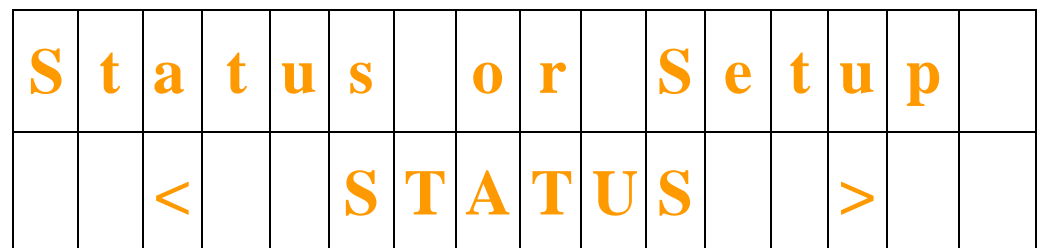

Durch die Tasten "**<**" oder "**>**" wird dann zwischen Status und Setup ausgewählt. Dies erscheint entsprechend abwechselnd im Display. Die Taste "ENTER" führt dann die sichtbare Funktion aus. Taste "FUNC" lässt die Standardanzeige wieder erscheinen.

#### **2.8.1 Statusanzeige :**

Es gibt derzeit zwei Statusanzeigen. Zunächst erscheint der Tunerstatus, falls TV als Quelle für die Referenz gewählt wurde. Ist GPS gewählt, erscheint die Meldung :

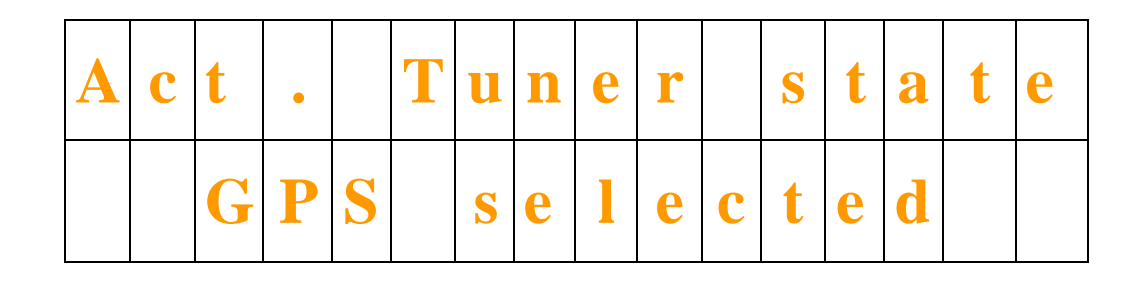

Die Taste ">" wählt dann den zweiten Status aus. Die errechneten Einstellungen für das PLL-IC AV9110 , welches die Phasencounterfrequenz mit der Oszillatorfrequenz snychronisiert , können hiermit überprüft werden.

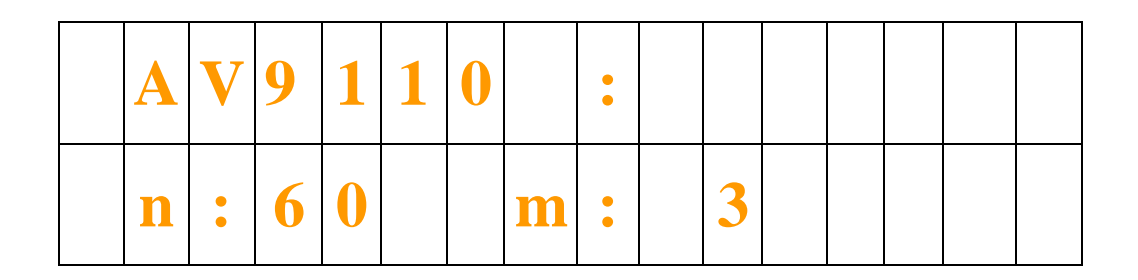

Die Taste "**>**" erneut betätigt, zeigt wieder den Tunerstatus. Taste "**<**" lässt die Statusanzeige rückwärts rotieren. Mit Taste "FUNC" kann die Statusanzeige zur Standardanzeige verlassen werden.

#### **2.8.2 Systemsetup:**

Wurde "**Setup**" ausgewählt und durch "**ENTER**" aktiviert, können jetzt diverse Voreinstellungen ausgeführt oder die aktuellen Einstellungen dazu dargestellt werden. Die nächste Betätigung von Taste "**FUNC**" führt zum nächsten Setup. Wenn nicht anders am Display dargestellt, ändern die Tasten "**<**" und "**>**" die Parameter und die Taste **ENTER**" übernimmt dann diese Einstellung und speichert sie ab. Wie schon erwähnt, kann eine Veränderung jederzeit durch die Taste "FUNC" rückgängig gemacht werden.

## **2.8.2.1 Divider Setup für Fx:**

Zur Phasenmessung zwischen Referenzsignals und Oszillatorfrequenz (Fx), muss die Oszillatorfrequenz auf 1 Hz geteilt werden. Dazu wird im Abschnitt **Divider Setup** die Sollfrequenz dem CRO mitgeteilt, der dann alle nötigen Teiler- und Vorteilerwerte, sowie die Werte zur Programmierung des PLL-ICs berechnet.

|  | D i v i d e r                                         |  |  | $ \mathbf{S} \mathbf{e} \mathbf{t} \mathbf{u} \mathbf{p} $ |  |  |  |
|--|-------------------------------------------------------|--|--|------------------------------------------------------------|--|--|--|
|  | $ \mathbf{p} \mathbf{r} $ e $ \mathbf{s} \mathbf{s} $ |  |  | $ \mathbf{E} \mathbf{n} $ t $ \mathbf{e} \mathbf{r} $      |  |  |  |

Nach Taste "**ENTER**" erscheint Anzeige wie unten. Dabei wird die aktuelle Sollfrequenz auf 1 Hz genau angezeigt. Die höchste Stelle beschreibt die 100 MHz Stelle. Maximal können hier 130 MHz (130000000 Hz) eingegeben werden.

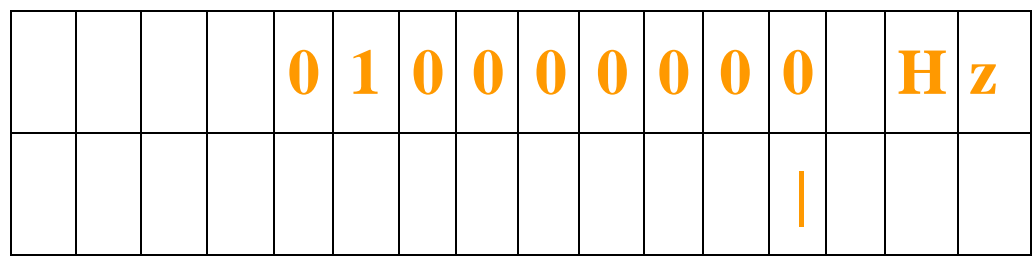

Zur Veränderung der Sollfrequenz geht man wie folgt vor: Das Zeichen "<sup>1"</sup> ist ein Schreibzeiger, der die Position die verändert werden kann markiert. Mit den Tasten "<" und "**>**" lässt sich die Position verändern. Nun muss die Taste "**ENTER**" betätigt werden. Aus dem Schreibzeiger wird das Zeichen "<sup>\$"</sup>. Ist dieses Zeichen sichtbar, verändert die Taste "**<**" den Wert um **–1** an dieser Stelle. Die Taste "**>**" inkrementiert den Wert um **+1**. Hat die Stelle den richtigen Wert, schaltet Taste "FUNC" wieder zum Schreibzeiger zurück, sodass eine neue Position gewählt werden kann. Entspricht der gesamte Wert dann der gewünschten Sollfrequenz, sorgt Taste **.ENTER**" (wenn Zeichen .<sup>\$</sup>" sichtbar ist) für die Programmierung und Abspeicherung. Während des Abspeicherns erscheint die Anzeige "STORE" für einige Sekunden.

## **2.8.2.2 Phasen-Clock Quelle:**

Wenn **fx** größer als **100 MHz** ist, besteht prinzipiell die Möglichkeit **fx** selbst als Phasencounterclock zu benutzen. Parktisch ist es aberausreichende und sinnvoll immer 100 Mhz als Phasencounterclock zu benutzen. Alle Berechnungen stützen sich auf 100 Mhz. Trotzdem kann hier eine Einstellung erfolgen.

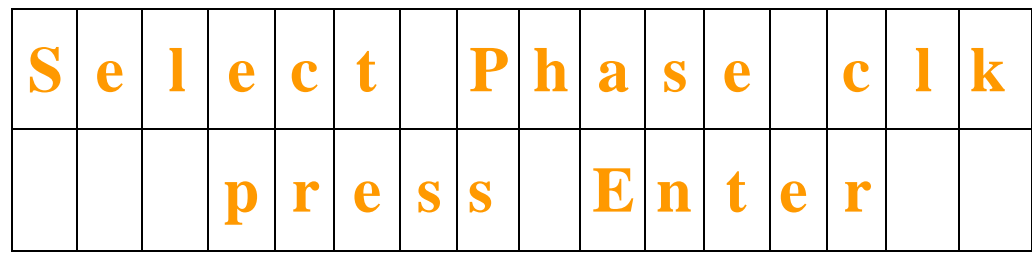

Mit den Tasten "**<**" und "**>**" kann entweder **100 MHz** oder **fx** als Phasencounterclock ausgewählt werde.

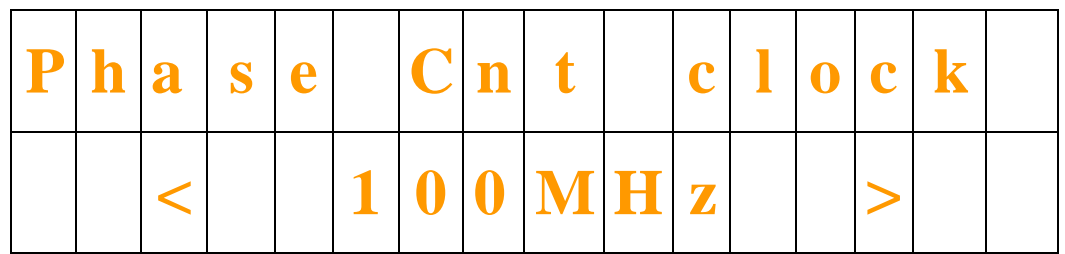

Mit **ENTER** wird die Einstellung übernommen . **FUNC** erneut betätig wechselt zum nächsten Setup Menü.

## **2.8.2.3 Referenz-Quelle:**

Als Referenz-Quelle stehen wahlweise GPS oder TV Sender zur Verfügung. Hier kann die entsprechende Quelle selektiert werden.

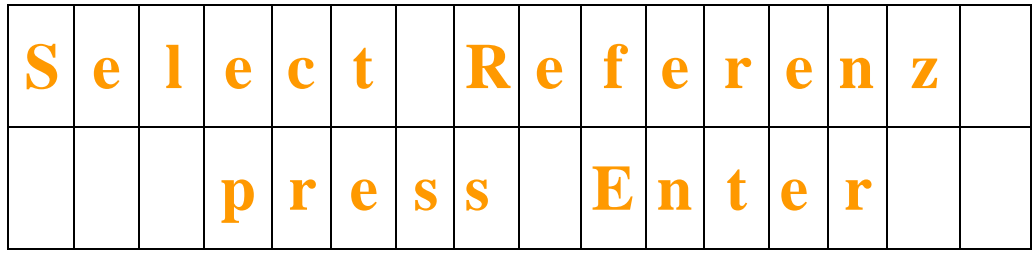

Mit den Tasten "<" und ">" kann entweder GPS oder TV ausgewählt werde.

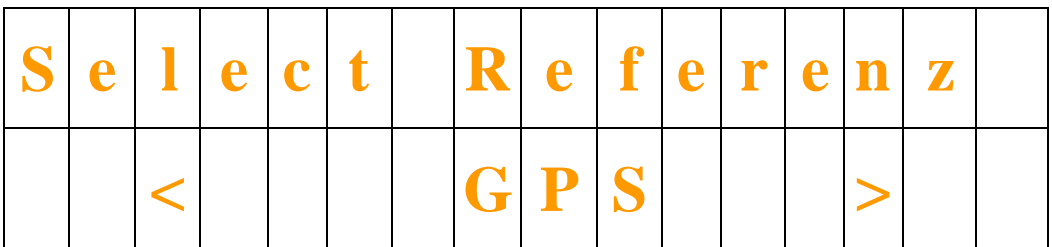

|  |  |  |  | $ \mathbf{S} \mathbf{e}  \mathbf{l} \mathbf{e} \mathbf{c} \mathbf{t} $ $ \mathbf{R} \mathbf{e} \mathbf{f} \mathbf{e} \mathbf{r} \mathbf{e} \mathbf{n} \mathbf{z}$ |  |  |  |  |
|--|--|--|--|----------------------------------------------------------------------------------------------------|--|--|--|--|
|  |  |  |  |                                                                                                    |  |  |  |  |

Mit **ENTER** wird die Einstellung übernommen. **FUNC** erneut betätig wechselt zum nächsten Setup Menü.

## **2.8.2.4 Phasencounter Jitter Setup:**

Die Referenz (GPS oder TV) hat sowohl durch Ausbreitung , als auch durch eine Art Quantisierung im Phasenzähler einen Jitter. Dieses Setup legt den erlaubten Jitter fest, bis zu dessen Erreichen noch keine Inkrementierung der Fehlerzähler erfolgt. Wird der Wert betragsmäßig überschritten , bis 3 \* darüber, wird der Fehlerzähler für leichte Fehler inkrementiert. Bei größeren Abweichungen wird der Zähler für schwere Fehler inkrementiert.

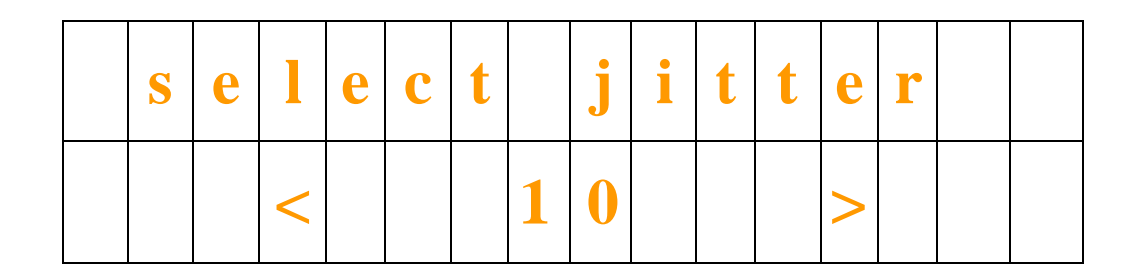

Mit den Tasten "**<**" und "**>**" wird der Wert für Jitter höher oder niedriger. Es sind Werte zwischen 0 und 255 möglich. Mit **ENTER** wird die Einstellung übernommen. **FUNC** erneut betätig wechselt zum nächsten Setup Menü.

#### **2.8.2.5 Aufnahme der Regelcharakteristik:**

Nähere Beschreibung in STARTUP.DOC **Aufnahme der Regelkennlinie.**

Zu Aktivierung der Aufnahme der Regelkennlinie kann hier mit den Tasten "**<**" und "**>**" zwischen "**off**" und "**get**" umgeschaltet werden. Mit **ENTER** wird gestartet wenn **ge**t gewählt wurde. Die Aufnahme wird gestoppt, wenn **off** gewählt wurde. Bei größeren Abweichungen wird der Zähler für schwere Fehler inkrementiert.

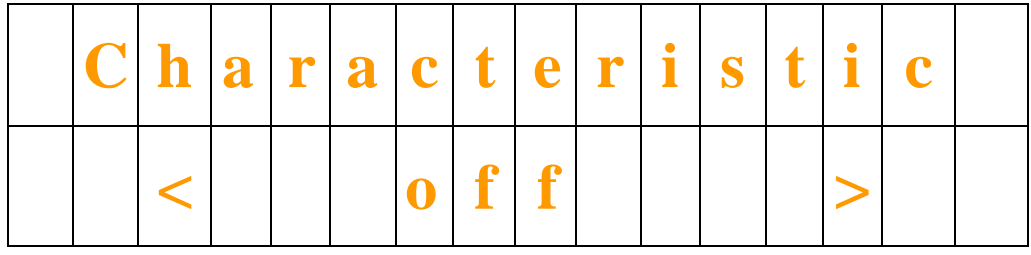

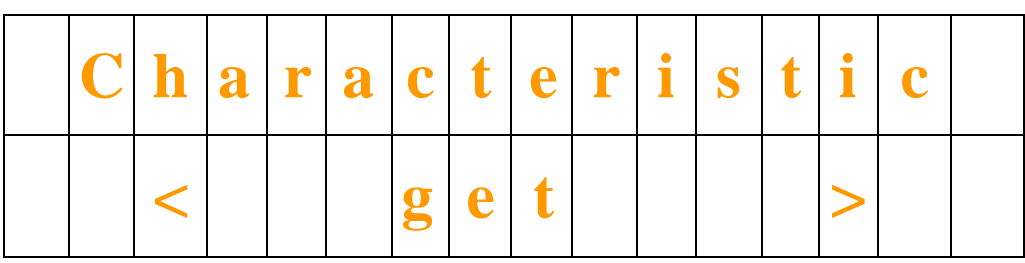

Mit **ENTER** wird die Einstellung übernommen. **FUNC** erneut betätig wechselt zum nächsten Setup Menü

**2.8.2.5.1 Anzeige während der Aufnahme der Charakteristik :**

Während der Aufnahme der Charakteristik läuft eine 100 Sekunden Loop , die genauer gesagt 110 Sekunden lang. Die ersten 10 Sekunden werden jedoch nicht in die Berechnung der Frequenzablage einbezogen. Das erste Zeichen in der zweiten Zeile zeigt "" während der ersten 10 Sekunden, dann "X" bis 110 Sekunden als optischer Anhaltspunkt der Berechnung.

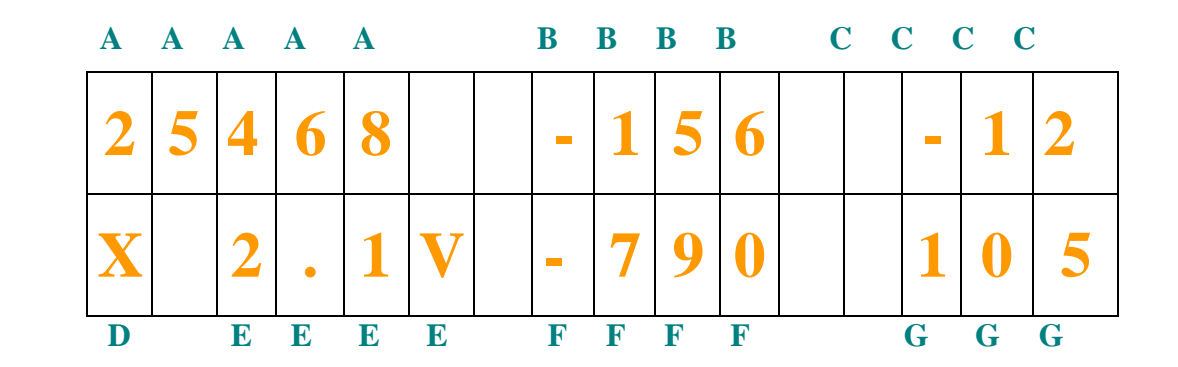

- **A:** Phasencounterwert (**absDiff)**
- **B:** Differenz des aktuellen Phasencounterwertes zum Startwert des Phasencounters. (**Diff**).
- **C:** Differenz des aktuellen Phasencounterwertes zum vorhergehenden Phasen counterwertes (**dDIFF**).
- **D:** Markiert die ersten 10 Sekunden außerhalb der Berechnung mit " ". Von der 11. bis 110. Sekunde zeigt " $X^{\prime\prime}$  eine laufende Berechnung an.
- **E:** Eingestellter Spannungswert der **vorherigen** Messung..
- **F:** Ermittelter Wert des Phasenzählers, normiert auf 100 Sekunden.
- **G:** Zeitzähler der laufenden Messzeit von 1 bis 110 Sekunden.

Mit den Tasten "**<**" und "**>**" wird der Wert für Jitter höher oder niedriger. Es sind Werte zwischen 0 und 255 möglich. Mit **ENTER** wird die Einstellung übernommen. **FUNC** erneut betätig wechselt zum nächsten Setup Menü.

## **2.8.2.6 Regelschleife schließen und öffnen:**

Soll der CRO nicht als Messgerät sondern als Regelschleife arbeiten, muss die Regel-Loop geschlossen werden. Wird "**open**" angezeigt, ist die Schleife zunächst offen. Wird "**closed**" angezeigt ist sie geschlossen. Durch die Tasten "<" und ">" kann nun die Loop geschlossen oder geöffnet werden. Erst durch **ENTER** wird dies jedoch ausgeführt.

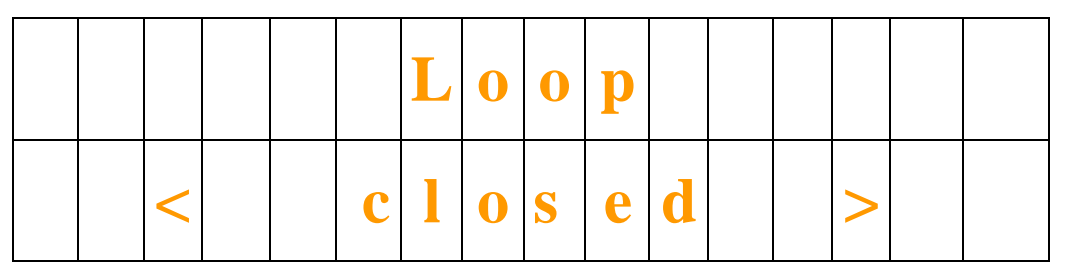

**FUNC** erneut betätig wechselt zum nächsten Setup Menü.

## **2.8.2.7. Loop-Timer 1 einstellen:**

Mit Loop-Timer 1 wird die Zeit eingestellt, die für die Entscheidung wann nachgeregelt werden soll bei schlechteren Genauigkeitswerten verantwortlich ist. Die Zeit ist abhängig von der aktuellen Genauigkeit. (Siehe auch Bild REGTIME). Es gilt nachfolgende Tabelle

> **L0 : keine Regelung. L1 : 0.5 \* Loop-Timer 1 L2 : 1 \* Loop-Timer 1 L3 : 2 \* Loop-Timer 1 L4 : 3 \* Loop-Timer 1 L5 : 1 \* Loop-Timer 2 L6 : Regelung nach 24 Stunden**

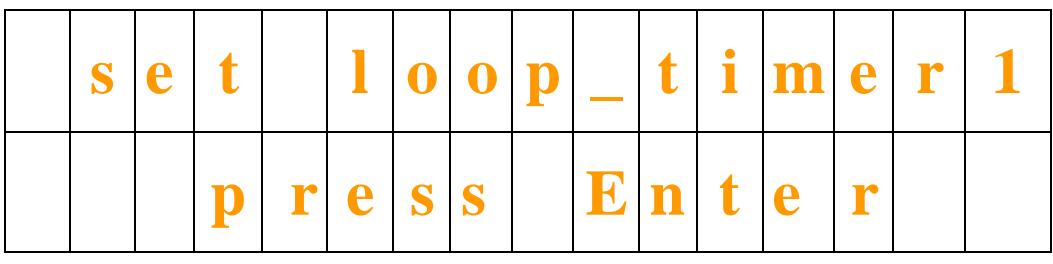

**ENTER** betätigt ergibt nachfolgende Eingabemöglichkeit.

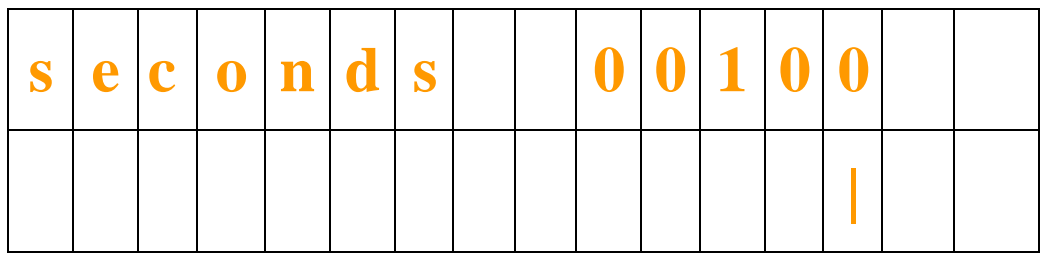

**FUNC** erneut betätig wechselt zum nächsten Setup Menü.

Zur Veränderung der Einstellung geht man wie folgt vor: Das Zeichen "<sup>|"</sup> ist ein Schreibzeiger , der die Position die verändert werden kann markiert. Mit den Tasten "**<**" und ">" lässt sich die Position verändern. Nun muss die Taste "**ENTER**" betätigt werden. Aus dem Schreibzeiger wird das Zeichen "**\$**" . Ist dieses Zeichen sichtbar, verändert die Taste "
ighter the Wert um  $-1$  an dieser Stelle. Die Taste "
ighter inkrementiert den Wert um  $+1$ . Hat die Stelle den richtigen Wert, schaltet Taste "FUNC" wieder zum Schreibzeiger zurück, sodass eine neue Position gewählt werden kann. Entspricht der gesamte Wert dann der gewünschten Sollfrequenz, sorgt Taste "ENTER" (wenn Zeichen "<sup>\$"</sup> sichtbar ist) für die Programmierung und Abspeicherung. Während des Abspeicherns erscheint die Anzeige "**STORE**" für einige Sekunden.

#### **2.8.2.8. Loop-Timer 2 einstellen:**

Mit Loop-Timer 2 wird die Zeit eingestellt, die für die Entscheidung wann nachgeregelt werden soll bei besseren Genauigkeitswerten verantwortlich ist. Die Zeit ist abhängig von der aktuellen Genauigkeit. (Siehe auch Anhang A). Es gilt nachfolgende Tabelle:

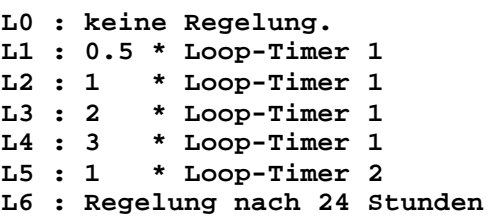

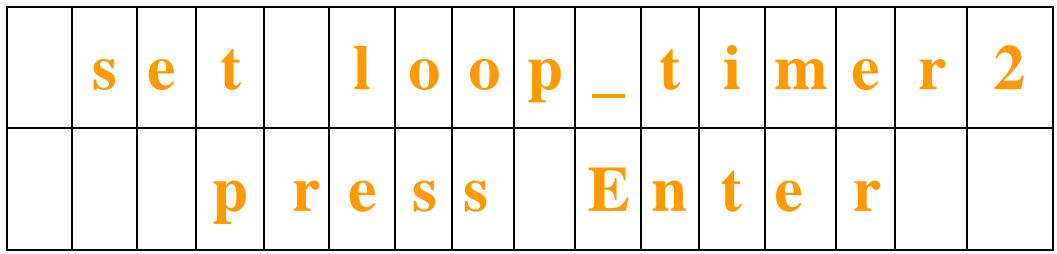

**ENTER** betätigt ergibt nachfolgende Eingabemöglichkeit.

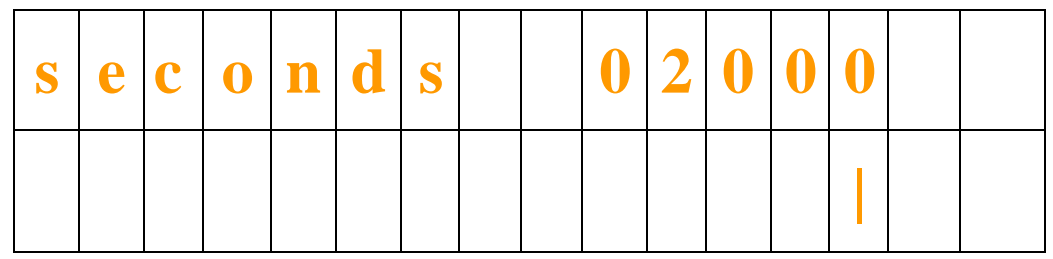

**FUNC** erneut betätig wechselt zum nächsten Setup Menü.

Zur Veränderung der Einstellung geht man wie folgt vor: Das Zeichen "<sup>|"</sup> ist ein Schreibzeiger , der die Position die verändert werden kann markiert. Mit den Tasten "**<**" und ">" lässt sich die Position verändern. Nun muss die Taste "**ENTER**" betätigt werden. Aus dem Schreibzeiger wird das Zeichen "<sup>\$"</sup>. Ist dieses Zeichen sichtbar, verändert die Taste "**<**" den Wert um **–1** an dieser Stelle. Die Taste "**>**" inkrementiert den Wert um **+1**. Hat die Stelle den richtigen Wert, schaltet Taste "FUNC" wieder zum Schreibzeiger zurück, sodass eine neue Position gewählt werden kann. Entspricht der gesamte Wert dann der gewünschten Sollfrequenz, sorgt Taste "**ENTER**" (wenn Zeichen "<sup>\$"</sup> sichtbar ist) für die Programmierung und Abspeicherung. Während des Abspeicherns erscheint die Anzeige "**STORE**" für einige Sekunden.

## **2.8.2.9. P-FAKTOR:**

Dieser Wert passt den Oszillator an den CRO an. Gute Oszillatoren haben kleine Werte, schlechtere müssen mit größeren Werten betrieben werden. Die Werte können zwischen 1 und 1000 liegen und wird in 10-er Schritten erhöht oder erniedrigt. Der Phasencounterwert wird durch den Wert P\_FAKTOR geteilt und dann erste der weiteren Verarbeitung durchgeführt.

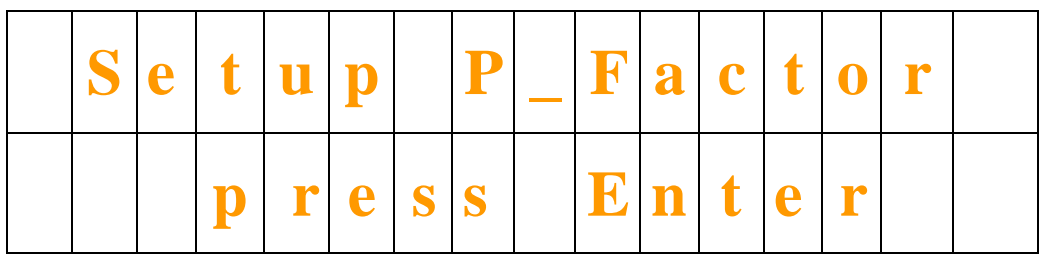

**FUNC** erneut betätig wechselt zum nächsten Setup Menü. **ENTER** zeigt nachfolgendes Bild.

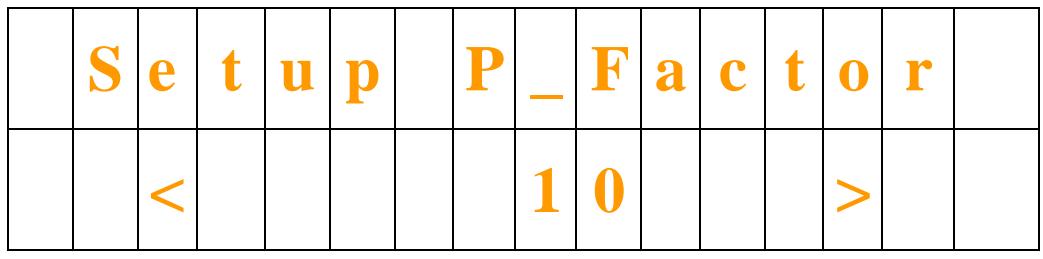

Die Taste "<" dekrementiert den Faktor um 10, die Taste ">" inkrementiert den Faktor um den Wert 10.

**FUNC** erneut betätig wechselt zum vorherigen Menü. **ENTER** speichert den neuen Wert ab.

## **2.8.2.9. Second Regression:**

Nach Bedarf kann zur schnelleren Nachregelung eine 2. Regression aktiviert werden. Die zweite Regression wird über einen wesentliche kürzeren Zeitraum gebildet und wird nach vorgegebener Zeit wieder neu gestartet. Dadurch können plötzliche Änderungen schneller erkannt werden, die durch die längere erste Regression erst viel später erkennbar sind. (siehe Anhang B) . Nachgeregelt wird , wenn der Betrag der aktuell errechneten zweiten Regresssion um den Wert REG-Difference (siehe nächstes Setup) größer als der Betrag des Wertes der aktuellen ersten Regression ist.

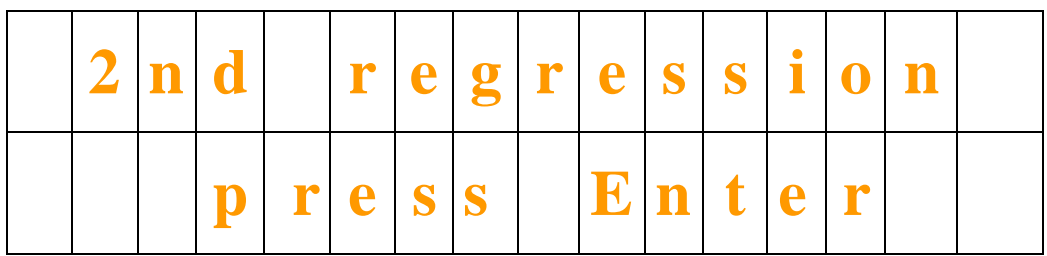

**FUNC** erneut betätig wechselt zum nächsten Setup Menü. **ENTER** zeigt nachfolgendes Bild.

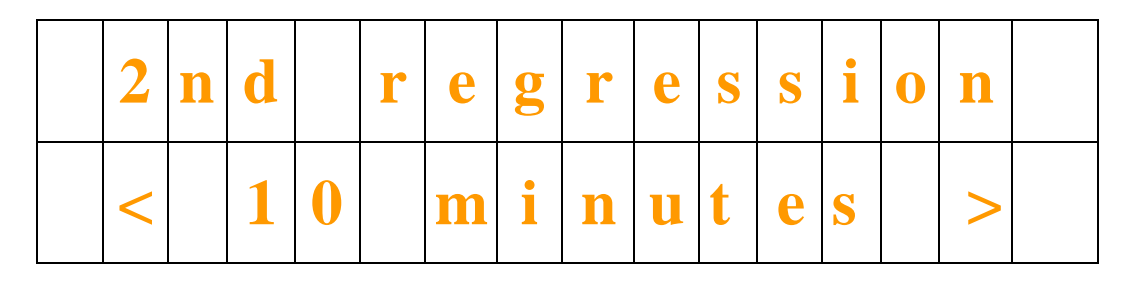

Die Taste **FUNC** erneut betätig wechselt zurück zum vorherigen Setup Menü.

Die Taste **<** dekrementiert den Wert um 1.

Die Taste >inkrementiert den Wert um 1.

Die Taste **ENTER** speichert den Wert ab.

Hinweis: Die zweite Regression liefert erste nach mindestens 3 Minuten ausreichend genaue Ergebnisse.

Das Abschalten wird aktiviert, wenn der Wert 1 Minute erreicht ist und Taste **<** betätigt wird.

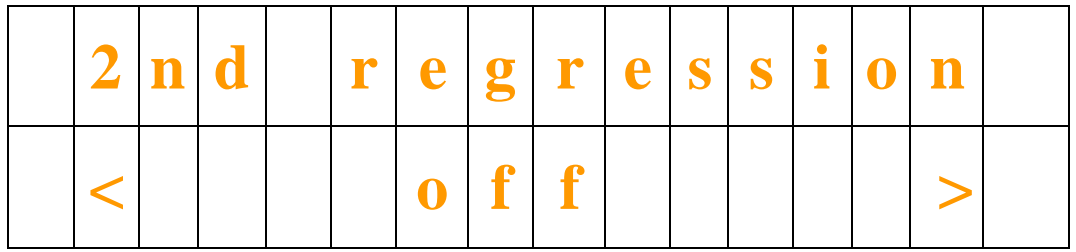

## **2.8.2.10. Regressions Differenz:**

Wenn die zweite Regression aktiviert ist, legt der Regressions Differenz den Wert fest bei dessen Überschreitung eine Regelung erfolgt.

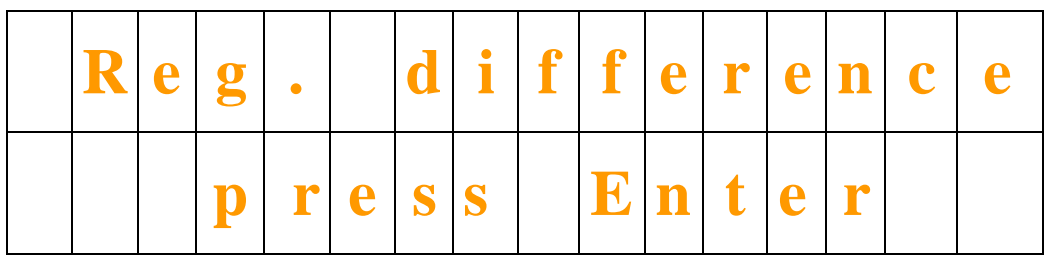

**FUNC** erneut betätig wechselt zum nächsten Setup Menü. **ENTER** zeigt nachfolgendes Bild.

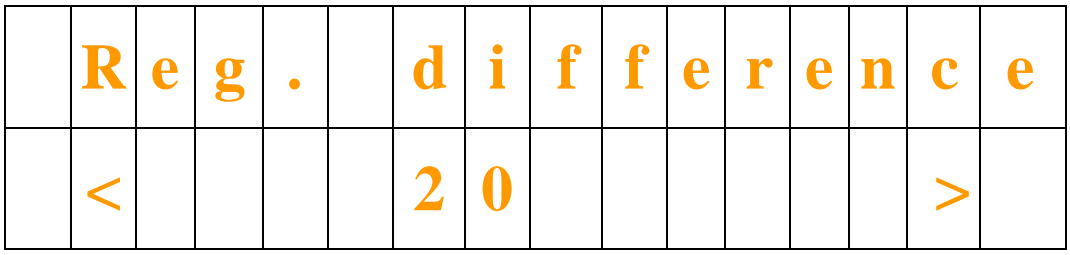

Die Taste **FUNC** erneut betätig wechselt zurück zum vorherigen Setup Menü.

Die Taste **<** dekrementiert den Wert um 1.

Die Taste >inkrementiert den Wert um 1.

Die Taste **ENTER** speichert den Wert ab.

Bei dem Wert handelt es sich um einen normieren Wert , der auf eine 100s Periode umgerechnet ist und der zur ermitteltem Oszillatorcharakteristik passt.

#### **Anhang A:**

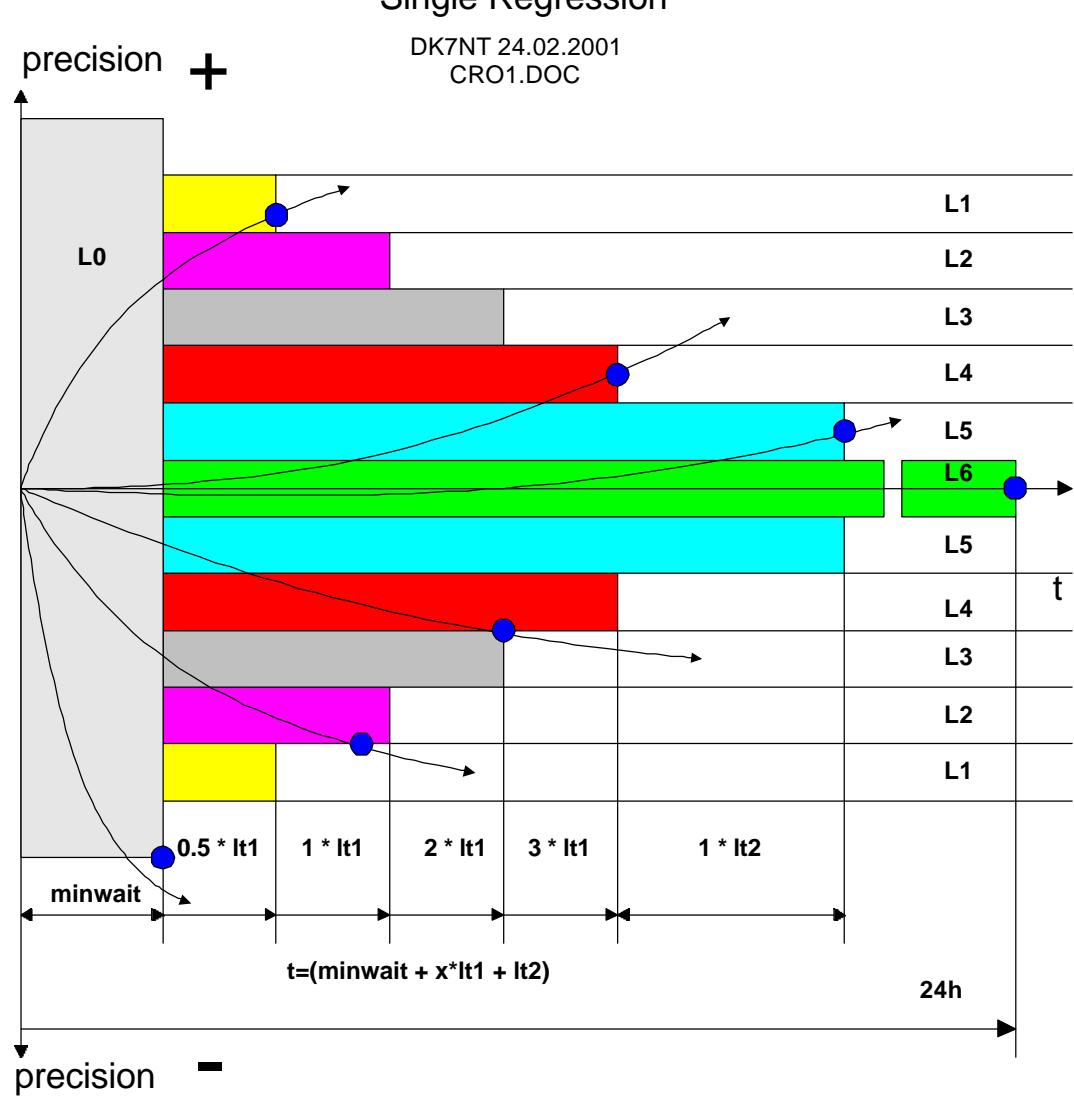

# Schematic of GPS/TV-CRO VCO control mechanism. Single Regression

**Point of OCXO control.** 

..

- **lt1** : loop\_timer 1 , user selectable, default is 800 seconds .
- **lt2** : loop\_timer2 , user selectable, default is 10800 seconds
- **minwait** : time without any control, user selectable, default is 200 seconds
- **L0** : Any precision
- **L1** : Precision > **1\*10\*exp-9**
- **L2** : Precision between **5\*10exp-10** and **1\*10exp-9**
- **L3** : Precision between **1\*10exp-10** and **5\*10exp-9**
- **L4** : Precision between **5\*10exp-11** and **1\*10exp-10**
- **L5** : Precision between **1\*10exp-11** and **5\*10exp-11**
- **L6** : Precision between **< 1\*10exp-11**

#### **Anhang B:**

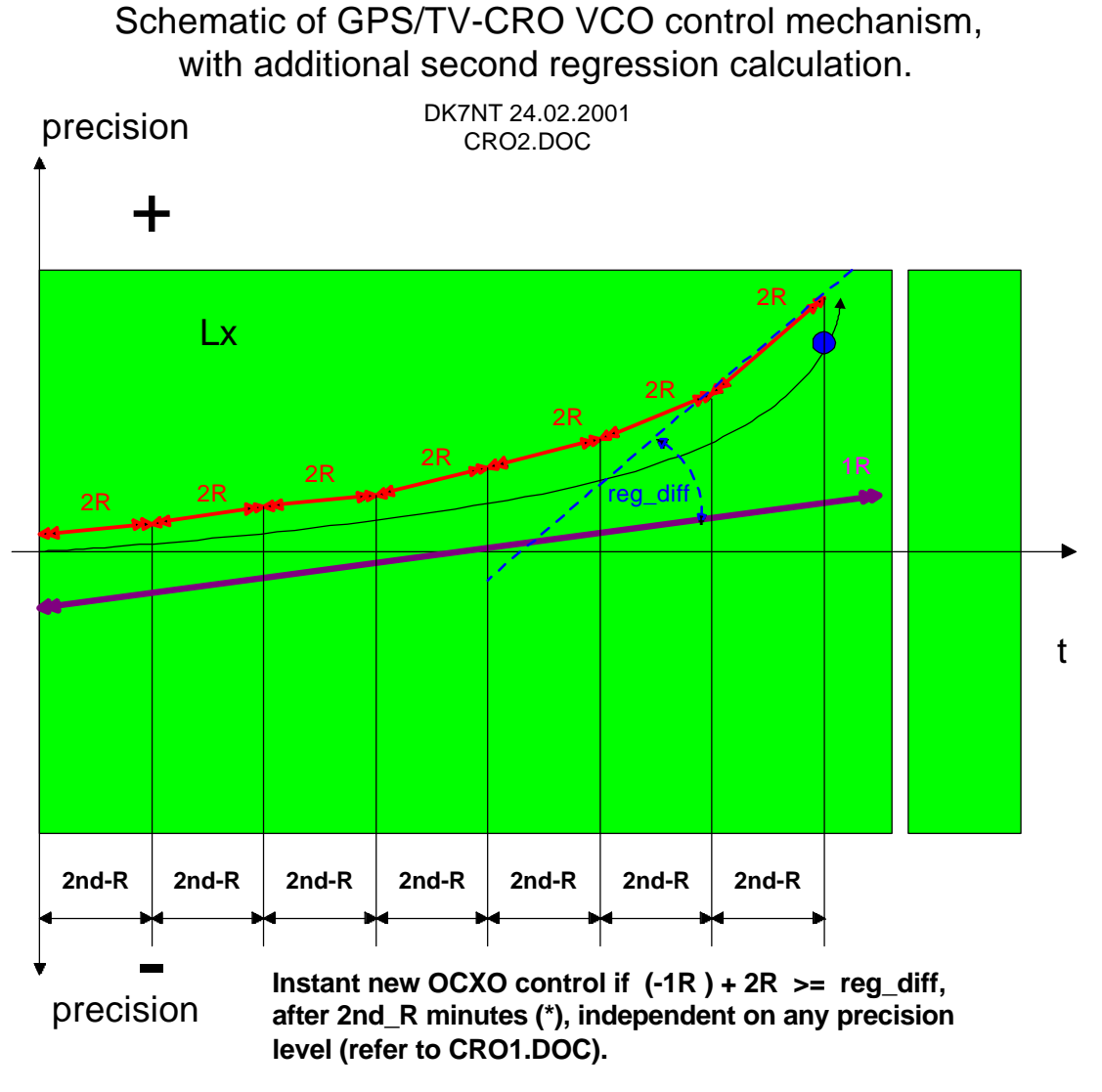

1R Result of 1st regression calculation, however formatted

2R Result of 2nd regression calculation, however formatted

**reg\_diff** Difference between 1st regression and 2nd regression. 1..255 , default 10.

Lx any level (L1...L6)

**Point of OCXO control.** 

**2nd-R** Time for 2nd regression calculation. 0.. 255 minutes. user selectable, default 0 (2nd regression off)

**(\*)** blocked if 2nd\_R < 3 minutes.